## APOSTILA - UNIDADE 7

CAPACITAÇÃO EM SAJS/PG

## CURSO INTEGRAÇÃO BANCO NACIONAL DE MONITORAMENTO DE PRISÕES - BNMP 2.0

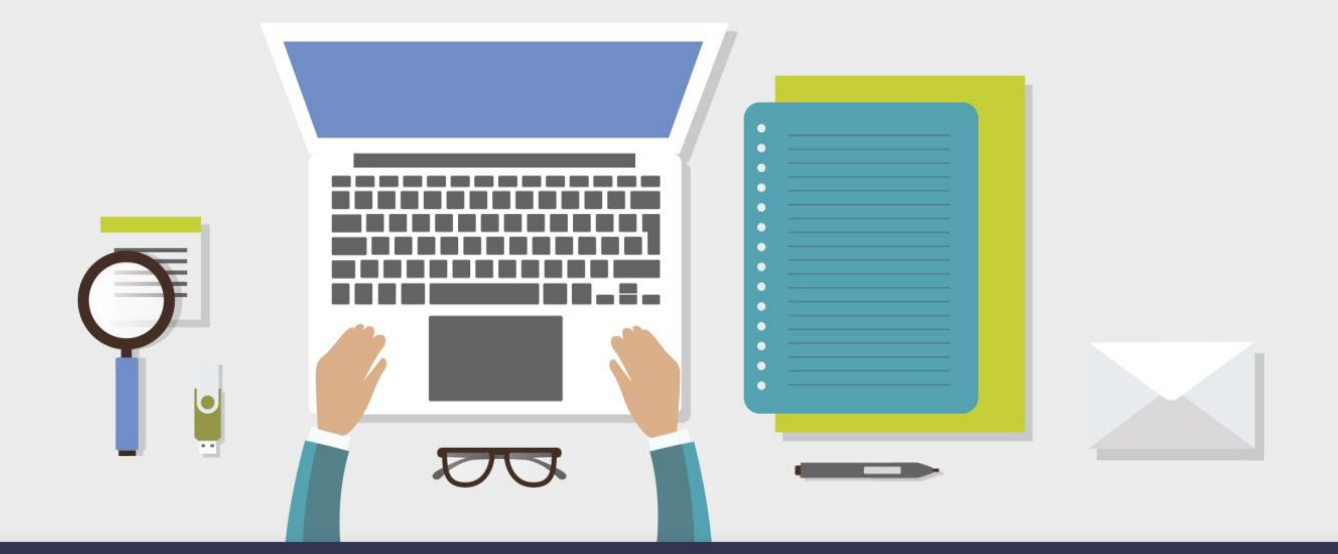

AULA 1 - INTRODUÇÃO

## **1** Objetivos de aprendizagem

Nesta aula, você vai conhecer os procedimentos para regularização do acervo nos expedientes que necessitam de comunicação com o BNMP 2.0.

Bons estudos!

## **2** Introdução

O BNMP 2.0 organiza e gerencia as peças do processo (expedientes) segundo uma lógica de encadeamento, ou seja, para emissão de um expediente, ele faz uma verificação de peças antecessoras.

Para um alvará de soltura, por exemplo, o sistema considera como peça antecessora um mandado de prisão com registro de cumprimento. Portanto, ao emitir um alvará de soltura no SAJ, ele abre uma tela para seleção do mandado de prisão, com registro de cumprimento. Se, ao emitir um Alvará de Soltura, não constar na referida tela nenhum Mandado de Prisão com respectiva Certidão de Cumprimento, o sistema passa a exigir a realização do procedimento de regularização do acervo que, neste caso, consiste na emissão de um mandado de prisão com certidão de cumprimento no processo, ainda que tenham sido emitidos antes da integração.

Será necessário realizar o procedimento de regularização de acervo para: a) emitir expedientes que se comunicam com o BNMP 2.0 e que exigem peças antecessoras; b) para alterar a situação de expedientes emitidos antes da entrada da integração do SAJ com o BNMP 2.0.

Para saber o status atual da parte e das peças do processo no BNMP 2.0, o SAJ disponibiliza uma ferramenta de consulta no menu "BNMP 2.0", item "Consulta de Peças", que também poderá ser acessada por meio do ícone de atalho demonstrada na tela abaixo:

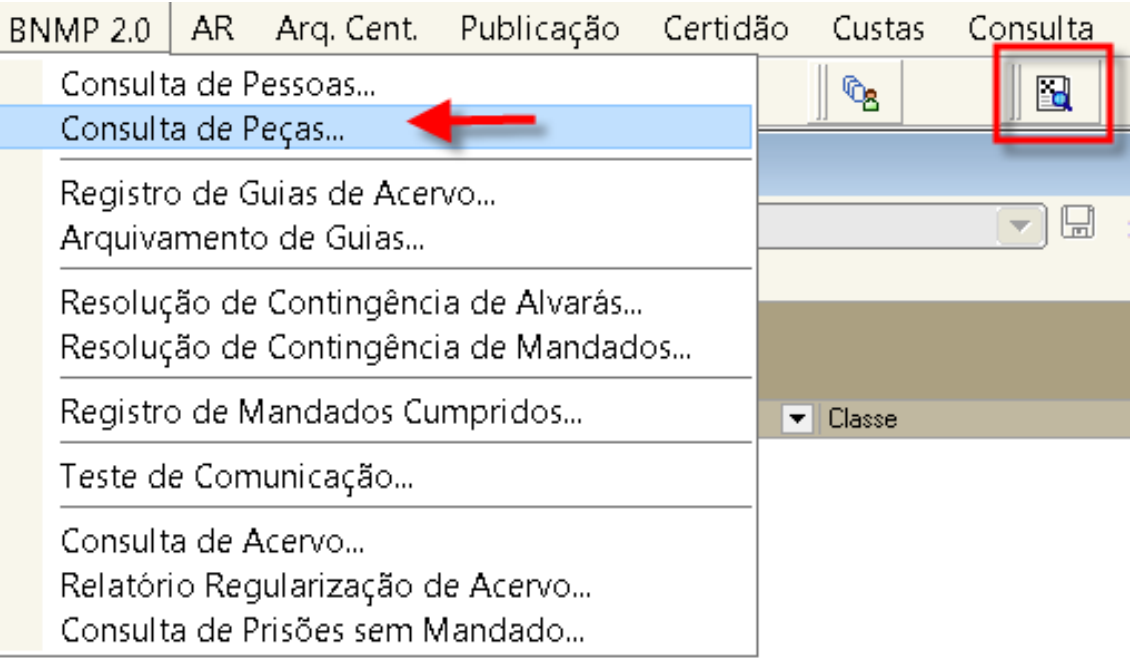

Ao digitar o número do processo, o sistema apresenta dois comportamentos:

1) Se a parte já tem RJI: o sistema abre a tela "Consulta e Anulação de Peças no BNMP 2.0", e apresenta uma lista com os dados da parte registrados e das peças dela lançadas no BNMP 2.0 (RJI da parte, número único da peça, tipo da peça e situação da peça). Nesse caso, é necessário: a) verificar se a situação da parte no BNMP 2.0 condiz com a situação processual na vara; b) verificar se há correspondência entre a situação da parte e os documentos emitidos pela unidade jurisdicional; c) proceder a regularização, caso necessária.

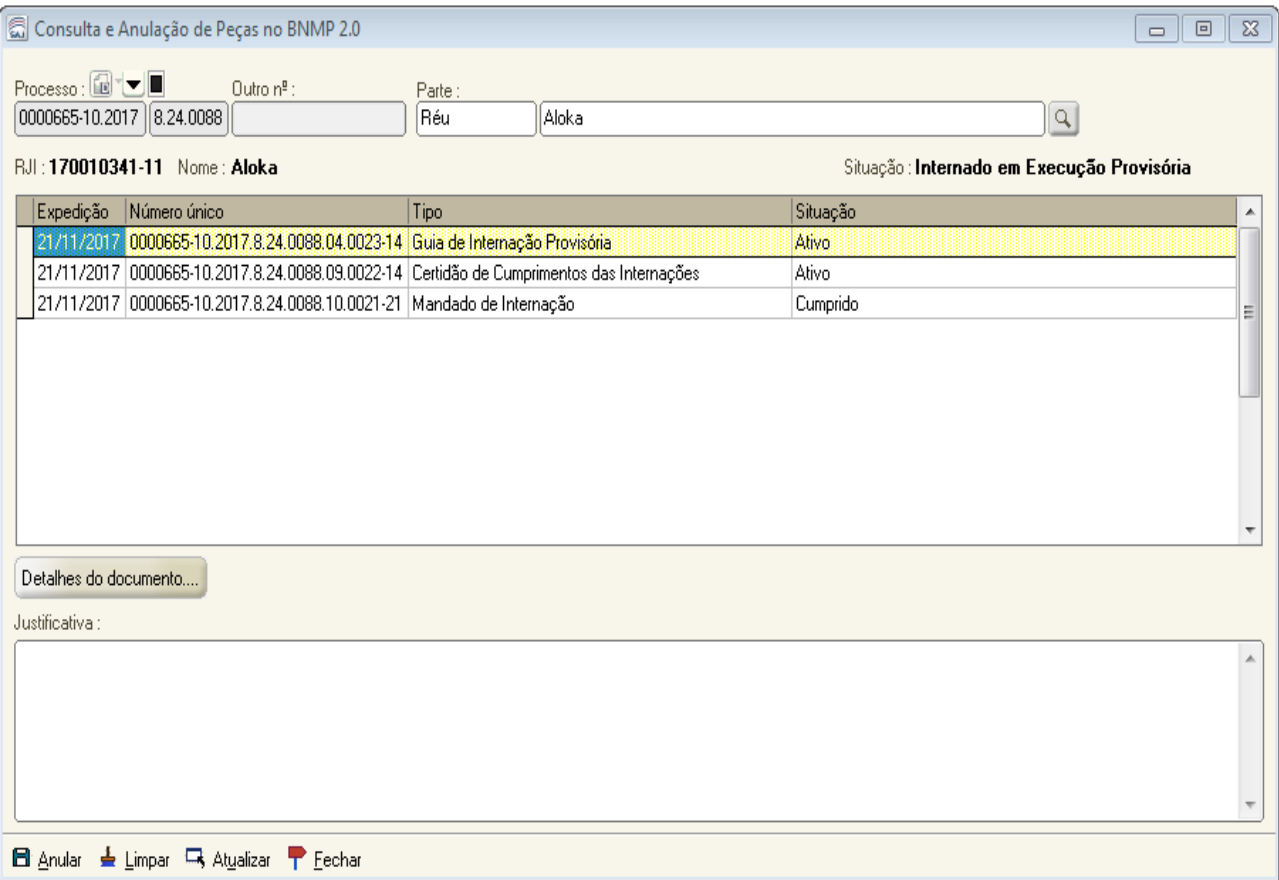

2) Se a parte não tem RJI: o sistema apresenta um aviso "A parte não pode ser selecionada, pois não possui o número de RJI". Dependendo da situação em que o apenado/preso se encontra, deverá ser emitido um ou mais expedientes para que a situação seja regularizada no BNMP 2.0, conforme veremos a seguir.

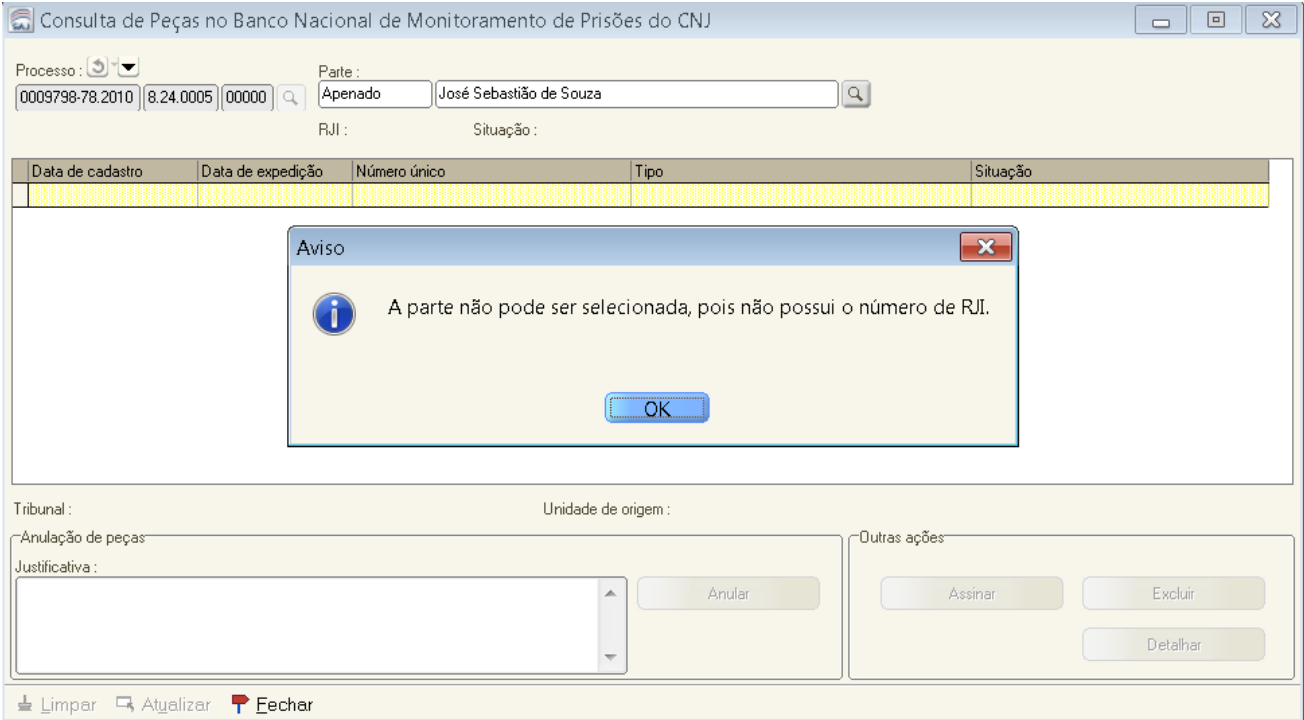

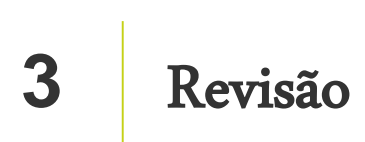

Nesta aula você aprendeu sobre a regularização do acervo nos expedientes que necessitam de comunicação com o BNMP 2.0.

Até a próxima aula!

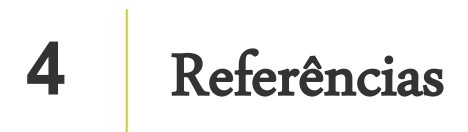

http://www.cnj.jus.br/noticias/cnj/85075-sistema-digital-do-cnj-vai-cadastrar-presos-e-foragidos-da-justica

http://www.cnj.jus.br/noticias/cnj/85189-carmen-lucia-apresenta-novo-bnmp-a-presidentes-de-tribunais